# **ketpic.sty** と **ketlayer.sty**

KETCindy Project Team

2023 年 11 月 16 日

- ver.1.1 -

## **1** 概要

- パッケージの指定 \usepackage{ketpic, ketlayer} \usepackage{ketpic2e, ketlayer2e} (pict2e を用いるとき)
- \usepackage{graphicx,color} が必要.
- 距離変数 *\*Width, *\*Height, *\*Depth を定義してある.
- 10 個の一時カウンタ ketpictctra, *· · ·* , ketpicctrj を定義してある.

# **2** プリアンブル用マクロ**(ketpic)**

*\***setmargin**

- 使用法 \setmargin{left}{right}{top}{bottom}
- 説明 余白設定 (単位は mm)
- **例** \setmargin{20}{20}{15}{25}

*⇒* コマンド一覧

## **3** 本文用マクロ

#### **3.1 ketpic** のマクロ

ketpic のマクロは、通常の TFX コマンドと同様に使用する.

#### $\lambda$ *ketpic*

使用法 \ketpic

<span id="page-1-5"></span>説明 ロゴ KETpic を出力.

*⇒* コマンド一覧

### *\***ketcindy**

使用法 \ketcindy

<span id="page-1-4"></span>説明 ロゴ K<sub>F</sub>TCindy を出力.

*⇒* コマンド一覧

#### *\***Ltab,** *\***Rtab,** *\***Ctab**

使用法 \Ltab{W}{S}, \Rtab{W}{S}, \Ctab{W}{S}

<span id="page-1-0"></span>説明 *\*Ltab*{*W*}{*S*}* 幅 W を確保して S を左寄せで書く. *\*Rtab*{*W*}{*S*}* 幅 W を確保して S を右寄せで書く. *\*Ctab*{*W*}{*S*}* 幅 W を確保して S を中央寄せで書く.

*⇒* コマンド一覧

## *\***ketcalcwidth,** *\***ketcalcheight,** *\***ketcalcdepth**

使用法 \ketcalcwidth[0[\]{C}](#page-10-0), \ketcalcheight[0]{C}, \ketcalcdepth[0]{C}

<span id="page-1-2"></span>説明 文字列 C のサイズを単位長で計ってカウンタ ketpicctr1 に返す. オプションが 1 の ときは, 値を表示する.

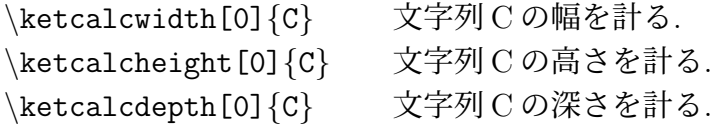

例 \ketcalcwidth[0]{abc}, \theketpicctra, \ketcalcwidth[1]{abc} とすれば, ", 18, 18" を出力する.

#### *⇒* コマンド一覧

#### *\***ketcalcwh**

使用法 \ketcalcwh{C}

- <span id="page-1-3"></span>説明 文字列 C の幅と高さを *{*width*}{*height*}* の形式で返す. 単位長は mm とする.
- <span id="page-1-1"></span>例 \ketcalcwh{abc}とすれば,"*{*6.4*}{*3.1*}*" を出力する.

#### *\***dangerbendmark**

使用法 \dangerbendmark[size]

説明 「ブルバキの危険な曲がり角」"  $\geq$ "を出力する.

*⇒* コマンド一覧

#### *\***cautionmark**

- 使用法 \cautionmark[size]
- <span id="page-2-1"></span>説明 注意書きのマーク " $\bigwedge$ "を出力する.

*⇒* コマンド一覧

### *\***circlemark**

- 使用法 \circlemark[thickness]{size}
- <span id="page-2-2"></span>説明 円を出力する. size=1のとき, 円の直径は 4mm.
- 例 \circlemark[8]{1.2} で " () " が出力される. ※ 線の太さ (thickness) のデフォルトは 12 とする.

*⇒* コマンド一覧

#### *\***circleshade**

- 使用法 \circleshade[thickness]{size}{density}
- <span id="page-2-3"></span>説明 中塗りの円を出力する. 中塗りの濃さを density で指定する.
- 例 \circleshade[8]{1.2}{0.7} で " ∩ " が出力される.

*⇒* コマンド一覧

## *\***dir+arrow/Larrow/Rarrow**

- <span id="page-2-0"></span>使用法 \arrow[size] の頭部に,方向を大文字で付加する. *\*Larrow, *\*Rarrow は凹凸用の湾曲した矢印.
- 説明 増減矢印を出力する. size は倍率.

例

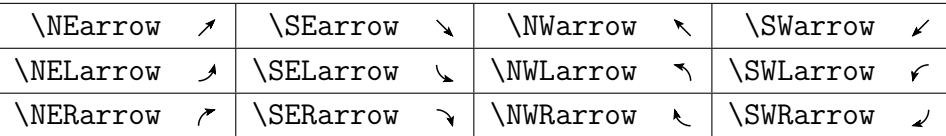

#### **3.2 ketlayer** のマクロ

ketlayer のマクロは, layer 環境の中で使用する. ketpic, ketlayer, KETCindy では, 方向を指 定するのに、東西南北の頭文字 e,w,s,n を用いることがよくある. なお、中心は c.

> n w c e s

さらに,これを組み合わせて en または en は北東すなわち右上 などとなる. 本マニュアルでは、これらの方向を "dir" として表し, c,e,w,s,n が使えることを示す.

たとえば,"putnote+dir" は,"putnotec", "putnotee" などとして,方向指定を合わせて 使うことを意味する.

### **layer** 環境について

使用法 \begin{layer}[Ho]{W}{H}  $\cdots$  \end{layer}

説明 メモや図表を配置するための picture 環境を定義して,方眼を描く. ※ W:方眼の幅,H:方眼の高さ,Ho:方眼の水平移動 ※ 長さの単位はいずれも mm である.(水平移動のデフォルトは 0) ※ H=0 のとき, 方眼を描かない. H<0 のとき, 上側に方眼を描く.

例

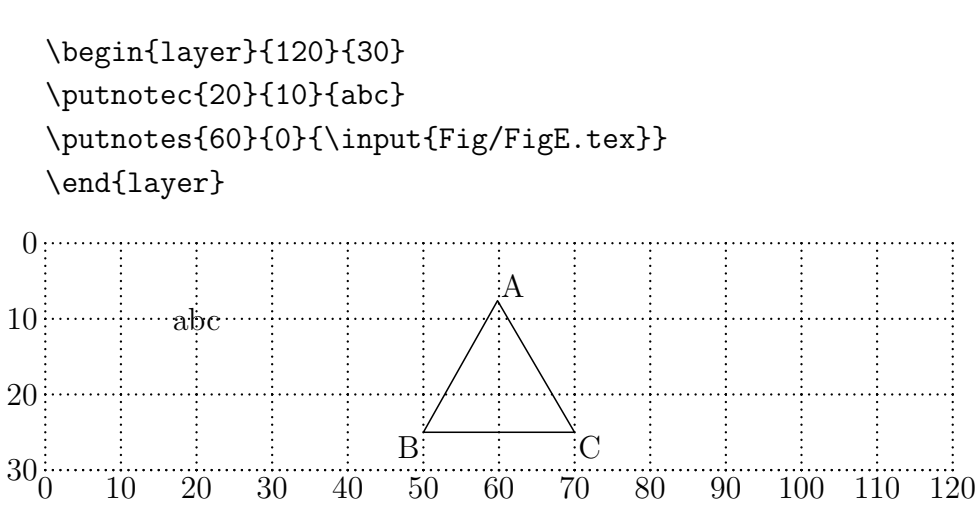

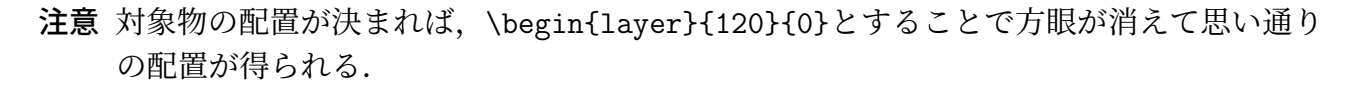

*⇒* コマンド一覧

#### *\***putnote+dir**

使用法 \putnote+dir{x}{y}{Char}

<span id="page-3-0"></span>説明 **\putnote に続く dir 指定により、次のように配置する.** *\*putnotec*{*x*}{*y*}{*Char*}* (x, y) を中心に Char を配置する. *\*putnotee*{*x*}{*y*}{*Char*}* (x, y) の右に Char を配置する. その他,s,n,ne なども同様

 $\mathcal{L}$ \putnotec{40}{10}{\fbox{\$\dfrac{1}{3}\$}}

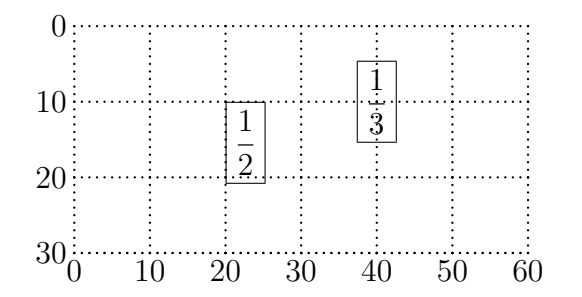

*⇒* コマンド一覧

### *\***boxframe+dir**

- 使用法 \boxframe+dir[thickness]{x}{y}{W}{H}{Strings}
- <span id="page-4-0"></span>説明  $(x, y)$  の dir 方向に, 幅 W, 高さ H の矩形を描き, 中に文字を入れる. ※ 線の太さ (thickness) のデフォルトは 8 とする.
- 例 *\*shadebox+dir にまとめて例示.

#### *⇒* コマンド一覧

## *\***dashboxframe+dir**

- 使用法 \dashboxframe+dir[thickness]{x}{y}{W}{H}{Strings}
- <span id="page-4-1"></span>説明  $(x, y)$  の dir 方向に, 破線の矩形を描き, 中に文字を入れる.
- 例 *\*shadebox+dir にまとめて例示.

#### *⇒* コマンド一覧

## *\***jaggyboxframe+dir**

- 使用法 \jaggyboxframe+dir[thickness]{x}{y}{W}{H}{Strings}
- <span id="page-4-4"></span>説明  $(x, y)$  の dir 方向に、ギザの矩形を描き、中に文字を入れる.
- 例 *\*shadebox+dir にまとめて例示.

#### *⇒* コマンド一覧

## *\***diaboxframe+dir**

- 使用法 \diaboxframe+dir[thickness]{x}{y}{W}{H}{Strings}
- <span id="page-4-2"></span> $\mathbf{\ddot{x}}$ 明 (x, y) の dir 方向に, ダイヤ型を連ねた矩形を描き, 中に文字を入れる.
- <span id="page-4-3"></span>例 *\*shadebox+dir にまとめて例示.

#### $\chi$ **eraser**  $\pm$ **dir**

使用法 \eraser+dir[F]{x}{y}{W}{H}

説明 (x, y) の dir 方向の長方形の内部を消す. ※ F=0 とすると枠を描かない (デフォルトは F=1).

*⇒* コマンド一覧

#### *\***shadebox+dir**

- 使用法 \shadebox+dir[F]{x}{y}{W}{H}{C1}{C2}
- 説明  $(x, y)$  の dir 方向に, 矩形を描き, 内部を色 C1 で塗る. ※ F=1 なら枠線を色 C2 で描く (デフォルトは F=0 : 枠線を描かない).

```
以下に,boxframe 系のコマンドを例示する.
\begin{layer}{160}{0}
\boxframese{000}{0}{30}{16}{boxframe}
\dashboxframese{035}{0}{30}{16}{dashboxframe}
\jaggyboxframese{070}{0}{30}{16}{jaggyboxframe}
\diaboxframese{105}{0}{30}{16}{diaboxframe}
\shadeboxse[1]{140}{0}{30}{16}{yellow}{red}
\end{layer}
```
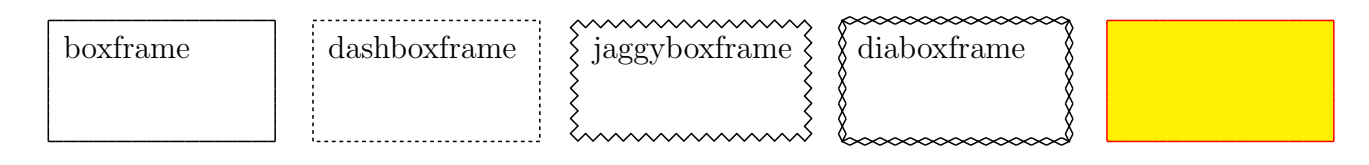

#### *⇒* コマンド一覧

## *\***popframe**

- 使用法 \popframe[thickness]{x}{y}{ダミー色}{色 s}{ダミー色}{色 p}{色 f}{[文字列](#page-10-0)}
- <span id="page-5-1"></span>説明  $(x, y)$  の 右下 (se 方向) に、文字入りの矩形を描き、色 s の陰を付ける. ※色p:背景色,色f:枠の色. (ダミー色には適当な色を入れる) ※ 矩形の大きさは文字列から自動計算する. ※ 線の太さ (thickness) のデフォルトは 8 とする. ※ 文字列は, 幅 ≤ 200mm, 高さ ≤ 100mm とすること.
- 例 *\*colorframe にまとめて例示.

#### *⇒* コマンド一覧

#### *\***colorframe**

<span id="page-5-0"></span>使用法 \colorframe[thickness]{x}{y}{色 p}{ダミー色}{色 f}{文字列}

- $\mathbf{u}$ ※色p:背景色,色f:枠の色. (ダミー色には適当な色を入れる) ※ 矩形の大きさは文字列から自動計算する. ※ 線の太さ (thickness) のデフォルトは 8 とする. ※ 文字列は,幅≦ 200mm, 高さ≦ 100mm とすること.
- 例 色 "shade" を定義しておく.( \definecolor{shade}{cmyk}{0,0,0,0.4} ) \popframe[16]{40}{5}{white}{shade}{white}{cyan}{red}{\Large\tt POP frame} \colorframe[16]{90}{5}{yellow}{white}{blue}{\Large\tt COLOR frame}

<span id="page-6-2"></span><span id="page-6-0"></span>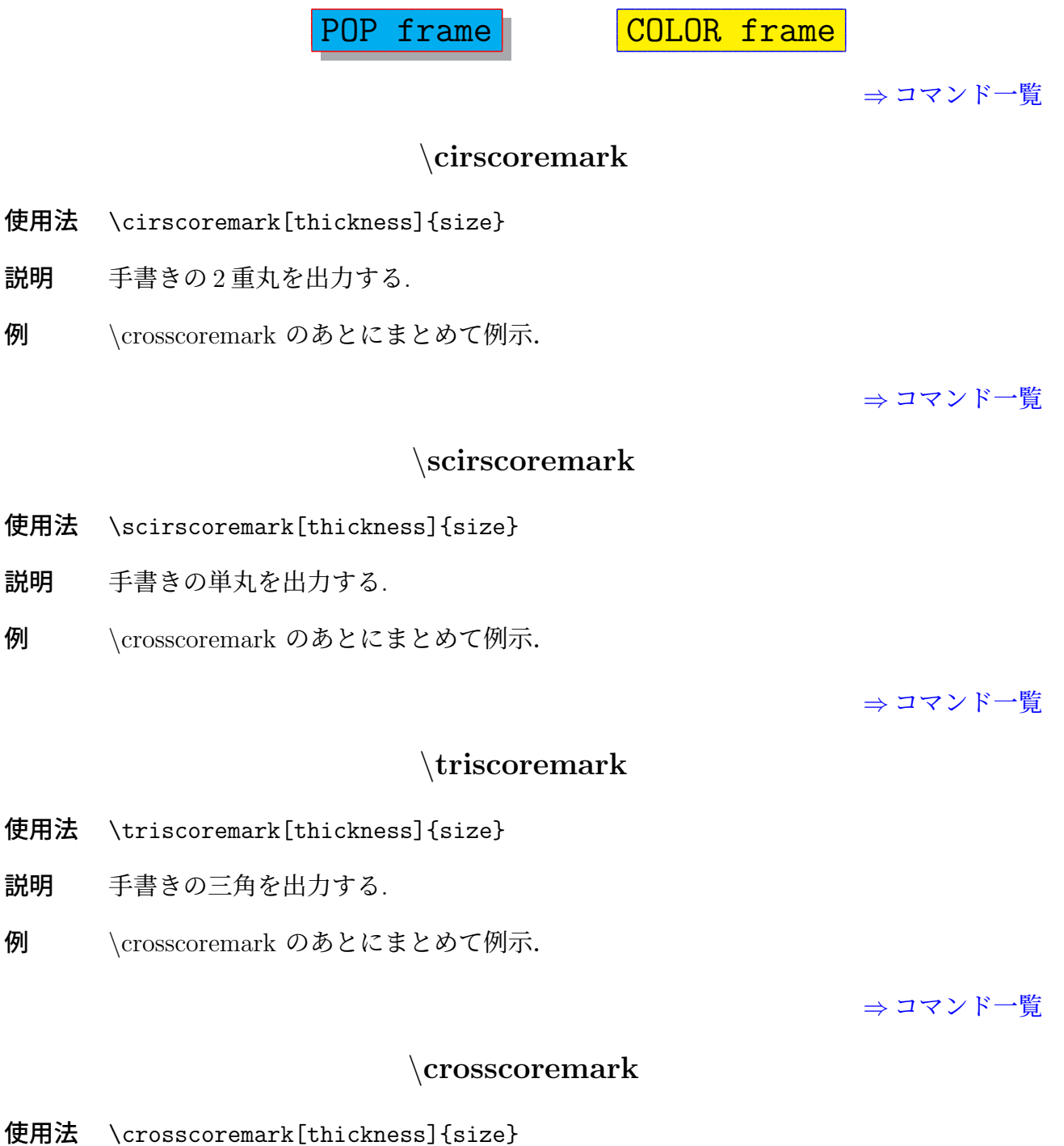

<span id="page-6-1"></span>7

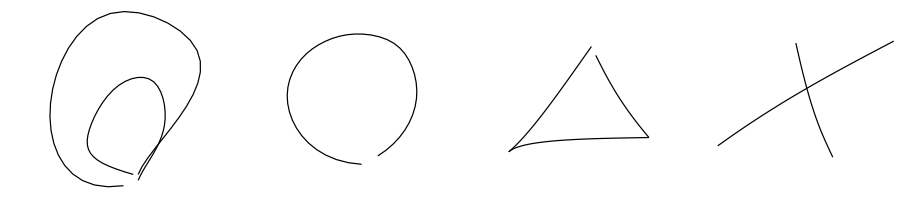

*⇒* コマンド一覧

## *\***lineseg,** *\***dashlineseg**

- <span id="page-7-1"></span>使用法 \lineseg[thickness]{x}{y}{L}{*θ*} *\*dashlineseg[thickness]*{*x*}{*y*}{*L*}{θ}*
- $\mathbf{\ddot{x}}$ 明 \1ineseg は,点 (x, y) から長さ L の線分を θ° 方向に描く (単位は mm). *\*dashlineseg は破線を描く. ※ 線の太さ (thickness) のデフォルトは 12 (単位は milli inch). ※ x, y, *θ* は小数でもよい.
- **例** \lineseg[16]{60}{15}{30}{25} \dashlineseg[16]{80}{15}{30}{25}

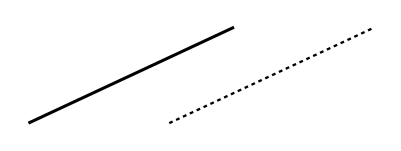

*⇒* コマンド一覧

*\***arrowlineseg,** *\***arrowhead**

- <span id="page-7-0"></span>使用法 \arrowlineseg[thickness]{x}{y}{L}{*θ*} *\*arrowhead[size]*{*x*}{*y*}{θ}*
- $\mathbf{\hat{B}}$  →  $\lambda$ arrowlineseg は,点 (x, y) から長さ L の矢印を  $\theta$ ° 方向に描く (単位は mm). ※ 鏃は始点 (x, y) に描く. ※ 線の太さ (thickness) のデフォルトは 12 (単位は milli inch). *\*arrowhead は鏃だけを描く. size のデフォルトは 1 倍 ※ x, y, *θ* は小数でもよい.
- **例** \arrowlineseg[16]{60}{20}{10}{45} \arrowhead[3]{80}{20}{45}

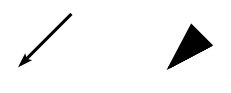

#### *\***qarrowline,** *\***qarrowlinesize**

- <span id="page-8-2"></span>使用法 \qarrowline[thickness]{x}{y}{L}{*θ*} *\*qarrowlinesize[thickness]*{*x*}{*y*}{*L*}{θ}{*size*}*
- 説明 *\*qarrowline, *\*qarrowlinesize は,点 (x, y) から長さ L (単位は mm) の矢印を *θ ◦* 方向に ctr で指定した曲がり具合で描く. (これらは, pict2e 限定) ※ 鏃は始点 (x, y) に描く. *\*qarrowlinesize は鏃の大きさを変更できる. ※ 線の太さ (thickness) のデフォルトは 12 (単位は milli inch). ※ x, y, *θ* は小数でもよい.
- **例** \qarrowline[16]{60}{20}{10}{45}{30} \qarrowlinesize[16]{80}{20}{10}{45}{30}{300}

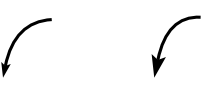

*⇒* コマンド一覧

## *\***hjaggyline,** *\***hjaggylineb**

- <span id="page-8-1"></span>使用法 \hjaggyline[thickness]{x}{y}{W} *\*hjaggylineb[thickness]*{*x*}{*y*}{*W*}*
- 説明 **biaggyline は**, (x, y) から右に幅 W のギザ線を描く. b を付加すると, 線の出方が 逆になる.

*⇒* コマンド一覧

## *\***vjaggyline,** *\***vjaggylineb**

- 使用法 \vjaggyline[thickness]{x}{y}{W} *\*vjaggylineb[thickness]*{*x*}{*y*}{*W*}*
- 説明 **Winder Actual Team** (x, y) から下に幅 W のギザ線を描く. b を付加すると, 線の出方が 逆になる.

#### 例

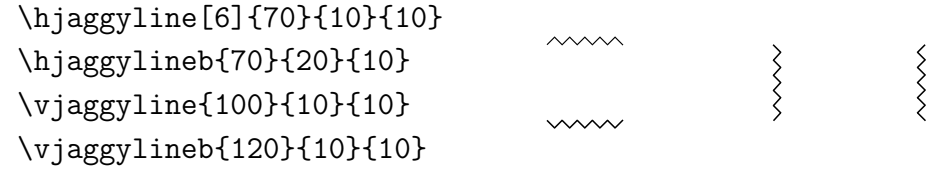

*⇒* コマンド一覧

### *\***circleline**

- 使用法 \circleline[thickness] $\{x\}\{y\}\$ size}
- <span id="page-8-0"></span>説明  $(x, y)$ を中心に円を描く. size=1のとき, 円の直径は 4mm.

<span id="page-9-1"></span><span id="page-9-0"></span>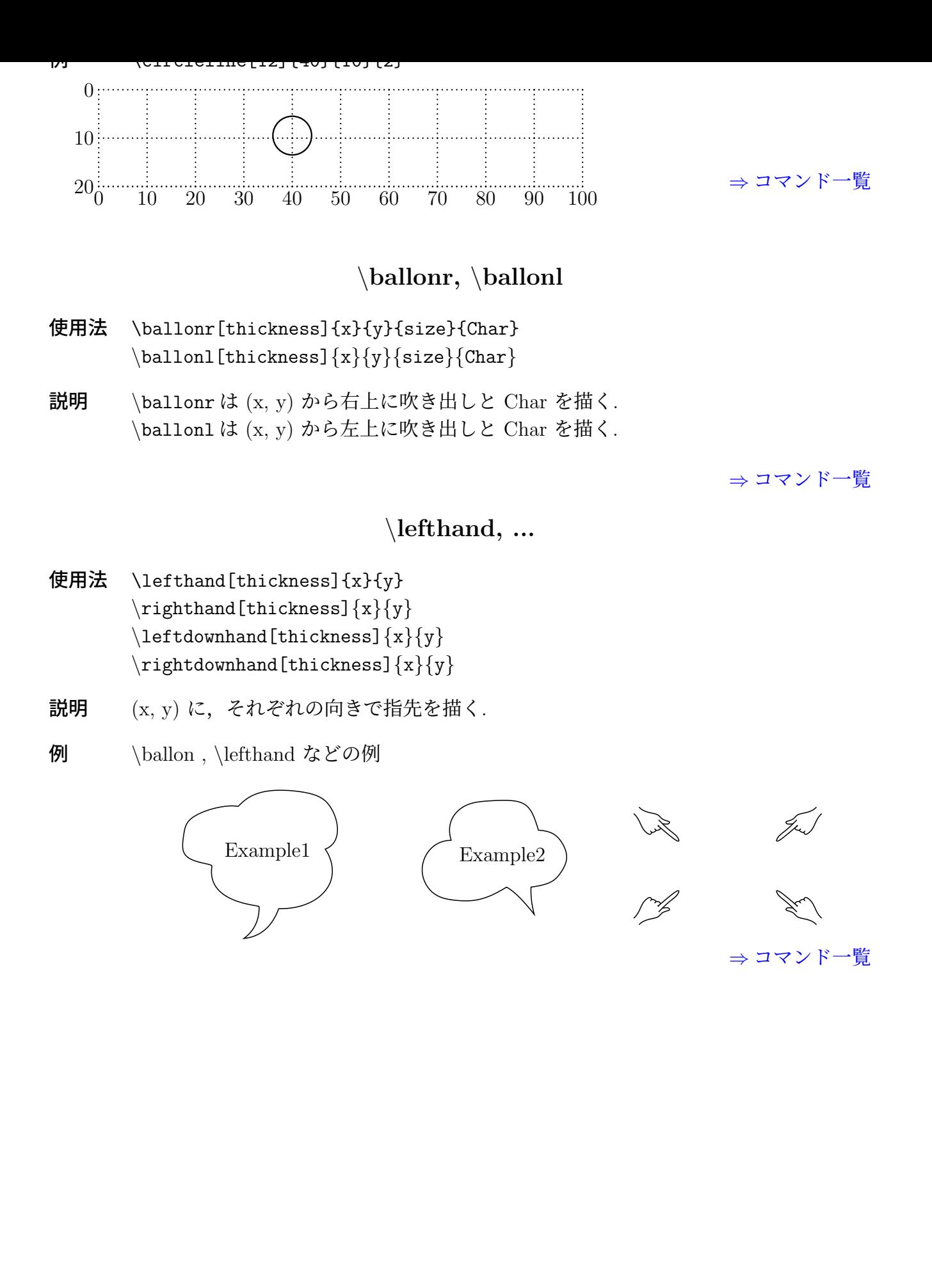

#### **4** コマンド一覧

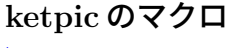

<span id="page-10-0"></span>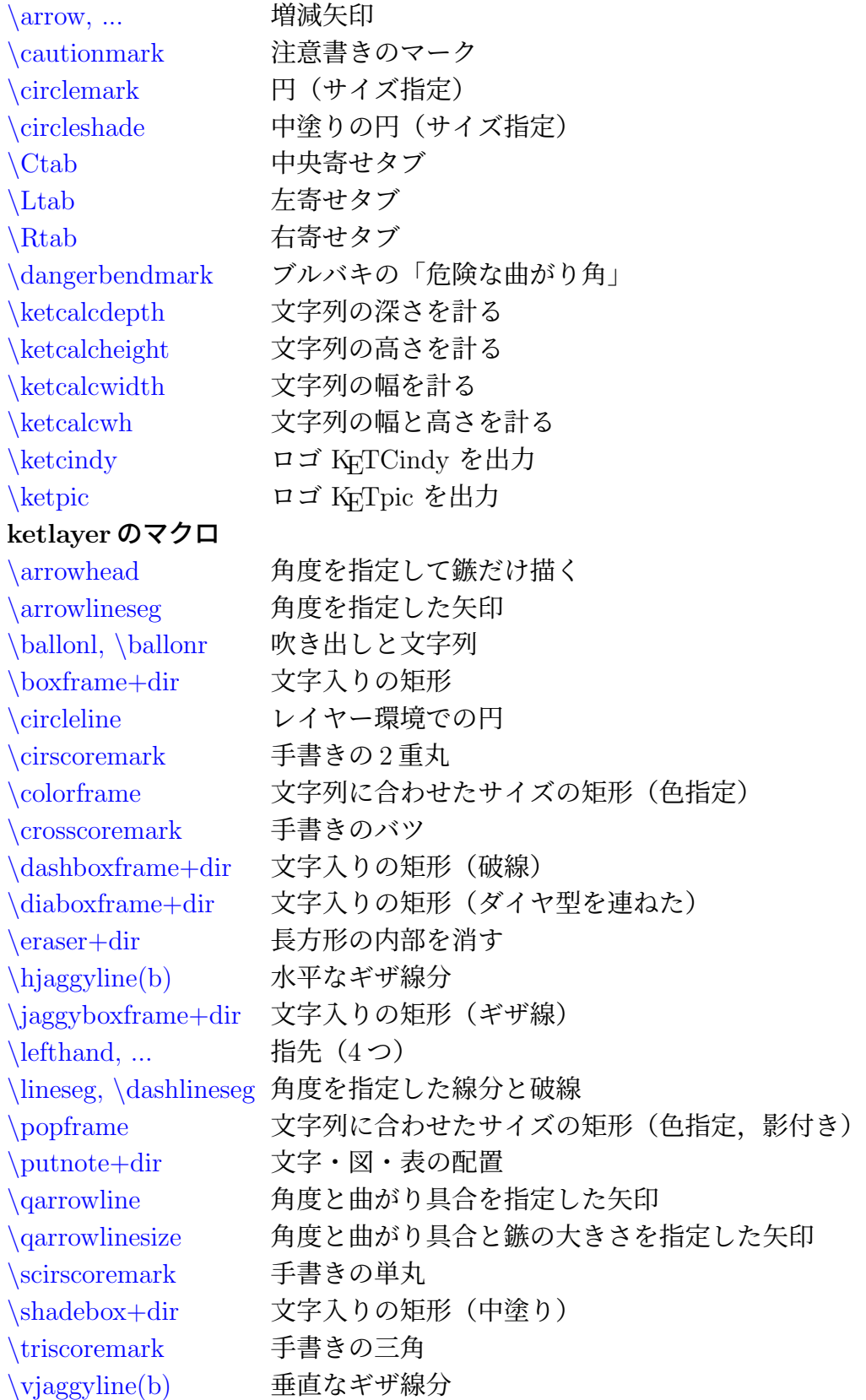